# **Guide de démarrage Google - Optimisation pour les moteurs de recherche**

Version 1.1, date de publication : 13 novembre 2008

Bienvenue dans le Guide de démarrage de Google relatif à l'optimisation pour les moteurs de recherche. Ce document était dans un premier temps destiné aux équipes au sein de Google même. Après réflexion, nous avons toutefois estimé que cette ressource pouvait également être utile aux webmasters novices dans le domaine de l'optimisation pour les moteurs de recherche et souhaitant améliorer l'interaction de leurs sites à la fois avec les utilisateurs et les moteurs de recherche. Ce guide ne vous dévoilera aucun secret qui vous permettra de classer automatiquement votre site parmi les premiers résultats de recherche dans Google (désolé de vous décevoir...). Toutefois, en respectant les consignes décrites ci-dessous, vous facilitez l'exploration et l'indexation de votre contenu par les moteurs de recherche.

Optimiser son site pour les moteurs de recherche implique souvent que vous deviez apporter de légères modifications à certaines parties de votre site Web. Lorsque vous considérez chacune de ces modifications individuellement, elles semblent constituer des améliorations progressives. Toutefois, lorsque vous les combinez à d'autres procédés d'optimisation, elles peuvent avoir des conséquences importantes sur la navigation des utilisateurs et les performances de votre site dans les résultats de recherche naturelle. Vous connaissez probablement déjà un bon nombre des thèmes abordés dans ce guide, car ils représentent les ingrédients essentiels de tout site Web. Il se peut toutefois que vous n'exploitiez pas toutes les possibilités de ces thèmes.

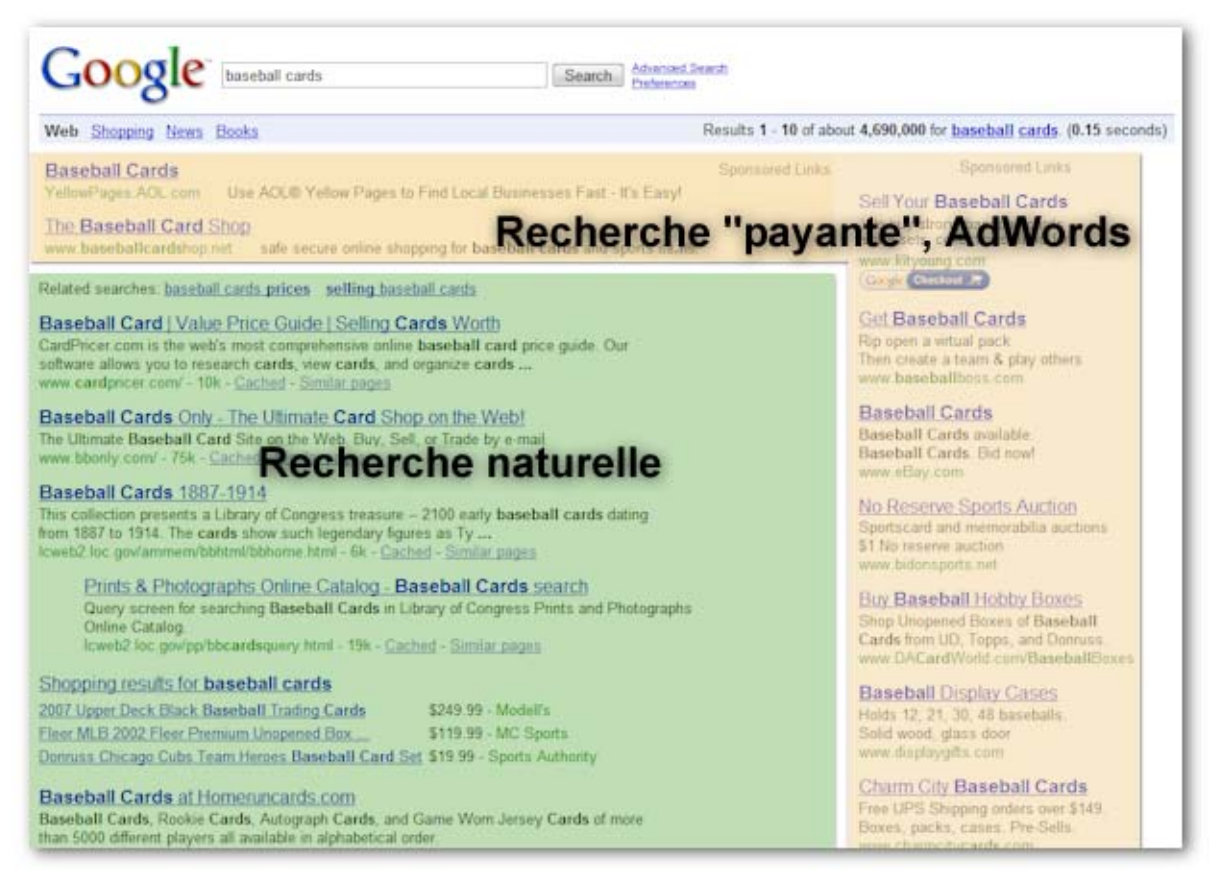

*L'optimisation pour les moteurs de recherche affecte uniquement les résultats de recherche naturelle, et non les résultats "payants" ou "sponsorisés", tels que Google AdWords.* 

Même si le titre de ce guide contient les termes "moteur de recherche", nous aimerions souligner que les décisions que vous prenez quant à l'optimisation de votre site doivent avant tout reposer sur l'intérêt des visiteurs de votre site. Ils sont les premiers utilisateurs de votre contenu et font appel aux moteurs de recherche pour trouver votre contenu. Si vous vous concentrez trop sur les petites modifications à effectuer pour améliorer votre classement dans les résultats de recherche naturelle des moteurs de recherche, vous risquez de ne pas obtenir les résultats voulus. L'optimisation pour les moteurs de recherche consiste à mettre en évidence toutes les qualités de votre site afin que celles-ci soient visibles dans les moteurs de recherche.

Afin d'illustrer nos propos, nous avons créé un site Web fictif qui servira d'exemple tout au long de ce document. Pour chaque thème, nous avons développé suffisamment d'informations sur le site pour illustrer le point traité. Voici quelques informations d'arrière-plan concernant le site que nous allons utiliser par la suite :

- Nom du site/de l'activité : "Brandon's Baseball Cards"
- Nom de domaine : brandonsbaseballcards.com
- Contenu du site : vente en ligne de cartes de baseball, catalogue des prix, articles et contenu d'actualités
- Taille : site de petite taille, environ 250 pages

Votre site peut être plus grand ou plus petit que ce dernier et proposer un contenu très différent. Toutefois les thèmes relatifs à l'optimisation que nous abordons devraient être applicables à tous types de sites et ce indépendamment de leur taille.

Nous espérons que ce guide vous donnera de nouvelles idées pour améliorer votre site Web. N'hésitez pas à visiter le [forum d'entraide pour les webmasters](http://www.google.com/support/forum/p/webmasters?hl=fr) pour nous envoyer vos questions, vos commentaires ou nous faire part de votre réussite.

### **Créez des titres de page uniques et pertinents**

La balise <title> vous permet d'attribuer un titre à vos pages et ainsi d'indiquer aux utilisateurs et aux moteurs de recherche le thème d'une page donnée. Cette balise doit être placée dans la balise <head> du document HTML. L'idéal serait de créer un titre unique pour chaque page de votre site.

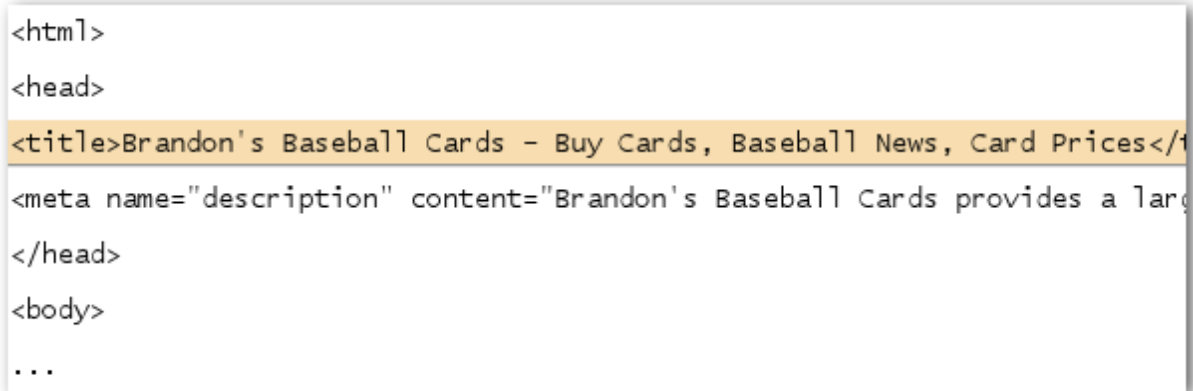

*Titre de la page d'accueil de votre site de cartes de baseball indiquant le nom du commerce et trois de ses activités principales* 

Si votre document figure dans une page de résultats de recherche, le contenu de la balise <title> apparaît en général dans la première ligne des résultats. (Si vous ne connaissez pas les différentes parties composant une page des résultats de recherche Google, vous pouvez visionner la vidéo [anatomy of a search result](http://googlewebmastercentral.blogspot.com/2007/11/anatomy-of-search-result.html) ("Structure d'une page de résultats de recherche", en anglais) de Matt Cutts, ingénieur chez Google, ainsi que ce [schéma d'une page de résultats de recherche Google](http://www.google.com/support/bin/static.py?page=searchguides.html&ctx=results).) Les mots contenus dans le titre s'affichent en gras lorsqu'ils apparaissent dans les résultats de recherche de l'utilisateur. Cela lui permet de reconnaître en un clin d'œil si la page est pertinente pour sa recherche.

Le titre de votre page d'accueil peut indiquer le nom de votre site/commerce ou encore inclure d'autres d'informations importantes, notamment l'emplacement physique du commerce, ou ses activités ou services principaux.

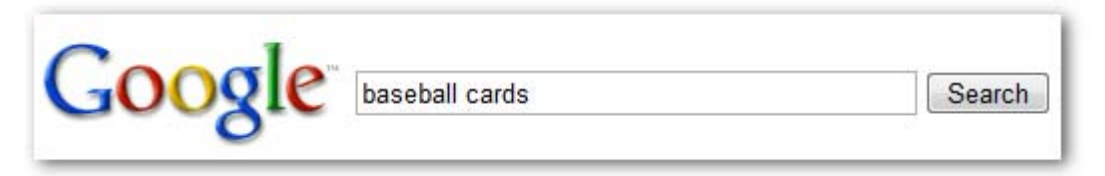

*Un utilisateur lance la recherche [cartes de baseball].* 

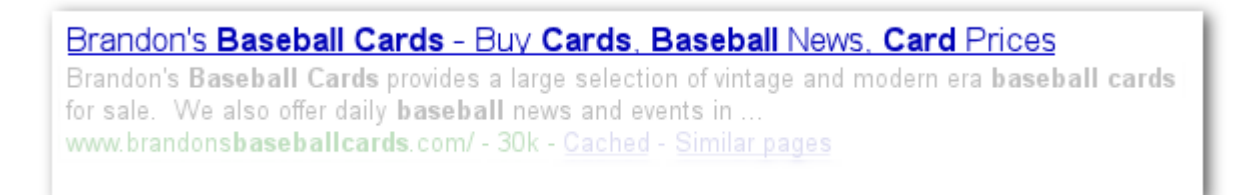

*Notre page d'accueil s'affiche sur la page des résultats de recherche, avec le titre indiqué sur la première ligne (notez que les termes de recherche de l'utilisateur s'affichent en gras).* 

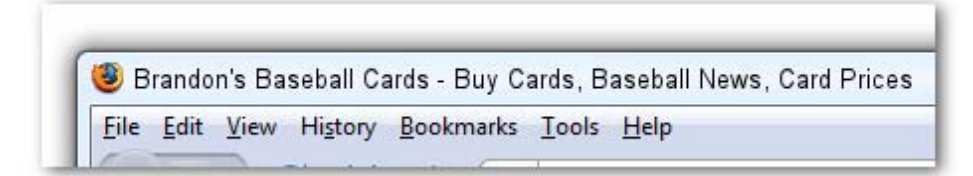

*Lorsque l'utilisateur clique sur le résultat et visite la page, le titre de la page s'affiche en haut du navigateur.* 

Les titres des pages plus profondes de votre site doivent décrire de façon pertinente le thème principal de la page donnée et éventuellement indiquer le nom de votre site ou de votre commerce.

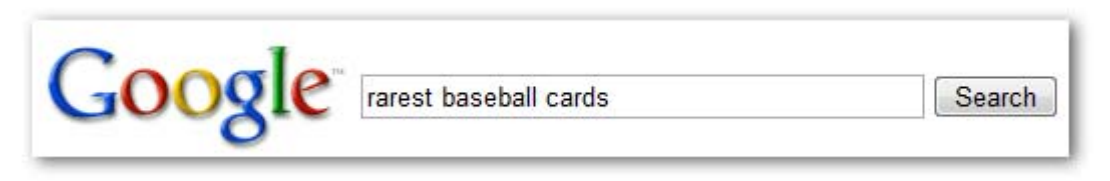

*Un utilisateur lance la recherche [cartes de baseball très rares].*

#### Top Ten Rarest Baseball Cards - Brandon's Baseball Cards

These ten baseball cards are the rarest in the world. Here's the story behind each card and how much you could expect to pay for them at auction. Many will ... www.brandonsbaseballcards.com/articles/ten-rarest-baseball-cards.htm - 34k -

*Une page plus profonde et pertinente de notre site s'affiche sur la page des résultats de recherche (son titre est unique et propre au contenu de la page)* 

#### **Consignes pour l'attribution de balises <title> aux différentes pages**

 **Décrivez le contenu de la page de façon pertinente** - Choisissez un titre décrivant efficacement le thème du contenu de la page.

Évitez :

- de choisir un titre sans lien direct avec le contenu de la page ;
- d'utiliser des titres vagues ou par défaut, tels que "Sans titre" ou "Nouvelle page 1".
- **Créez des balises <title> uniques pour chaque page** L'idéal serait d'attribuer une balise <title> unique à chacune de vos pages. Cela permet à Google de saisir la différence entre cette page et les autres pages du site.

Évitez :

- d'utiliser une seule et même balise <title> sur toutes les pages de votre site ou sur un grand nombre de pages.
- **Utilisez des titres courts mais descriptifs** Les titres peuvent être à la fois courts et riches en informations. Lorsque le titre est trop long, Google en affiche uniquement une partie dans les résultats de recherche.

Évitez :

- d'utiliser des titres très longs et peu utiles pour les utilisateurs ;
- de remplir vos balises <title> de mots clés inutiles.

### **Utilisez la balise Meta <description>**

La balise Meta de description d'une page fournit à Google et aux autres moteurs de recherche un résumé du contenu de la page. Tandis que le titre d'une page peut se composer de quelques termes ou d'une expression, la balise Meta de description d'une page peut contenir une ou deux phrases ou un court paragraphe. Les Outils Google pour les webmasters proposent une section d'analyse du [contenu](http://googlewebmastercentral.blogspot.com/2007/12/new-content-analysis-and-sitemap.html) pratique qui vous signale toute balise Meta de description trop courte, trop longue ou présente de façon répétée (ces mêmes informations sont également indiquées pour les balises <title>). Tout comme la balise <title>, la balise Meta de description se place à l'intérieur de la balise <head> de votre document HTML.

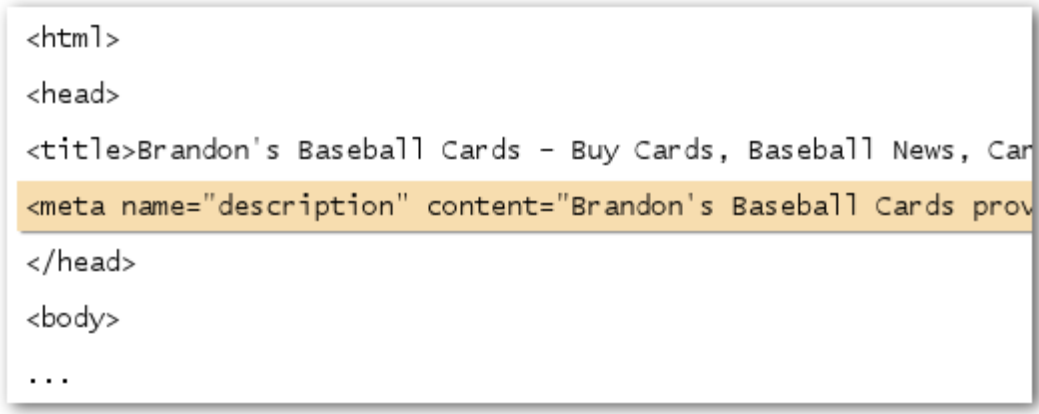

*Début de la balise Meta de description de notre page d'accueil qui propose une présentation générale du contenu du site.* 

Les balises Meta de description sont importantes, car Google peut les utiliser comme extraits de vos pages. Nous mettons l'accent sur le "peut", car en effet, Google peut également choisir d'utiliser plutôt une section pertinente du texte visible de votre page si elle correspond à la requête de l'utilisateur. En outre, Google peut également utiliser la description de votre site fournie dans le répertoire de sites Web [Open Directory Project,](http://www.dmoz.org/) ODP en abrégé, si votre site y est répertorié. (Découvrez comment [empêcher les moteurs de recherche d'afficher des données ODP\)](http://www.google.com/support/webmasters/bin/answer.py?answer=35264). Ajouter des balises Meta de description à chacune de vos pages est toujours une bonne solution dans le cas où Google ne trouverait aucun extrait de texte approprié à présenter dans les résultats de recherche. Le blog du Centre Google pour les webmasters vous propose un message d'information relatif à l'[amélioration](http://googlewebmastercentral.blogspot.com/2007/09/improve-snippets-with-meta-description.html)  [des extraits présentés à l'aide de balises Meta de description pertinentes](http://googlewebmastercentral.blogspot.com/2007/09/improve-snippets-with-meta-description.html) (en anglais).

Les extraits s'affichent entre le titre et l'URL de la page en question dans les résultats de recherche.

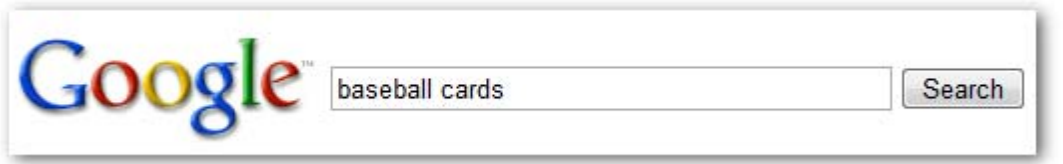

*Un utilisateur lance la recherche [cartes de baseball].* 

Brandon's Baseball Cards - Buy Cards, Baseball News, Card Prices Brandon's Baseball Cards provides a large selection of vintage and modern era baseball cards for sale. We also offer daily **baseball** news and events in ... www.brandonsbaseballcards.com/ - 30k - Cached - Similar pages

*Notre page d'accueil figure dans les résultats de recherche accompagnée d'une partie de sa balise Meta de description utilisée comme extrait.* 

Le contenu de l'extrait s'affiche en gras lorsqu'il apparaît dans les résultats de recherche de l'utilisateur. Il indique à l'utilisateur si le contenu de la page correspond aux informations recherchées. Vous trouverez ci-dessous un autre exemple présentant, cette fois-ci, un extrait provenant d'une balise Meta de description sur une page plus profonde contenant un article (page qui, dans l'idéal, dispose d'une balise Meta de description distincte).

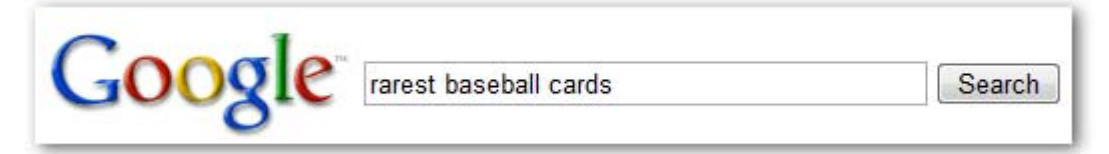

*Un utilisateur lance la recherche [cartes de baseball très rares].* 

#### Top Ten Rarest Baseball Cards - Brandon's Baseball Cards

These ten baseball cards are the rarest in the world. Here's the story behind each card and how much you could expect to pay for them at auction. Many will ... www.brandonsbaseballcards.com/articles/ten-rarest-baseball-cards.htm - 34k -

*L'une des pages plus profondes de notre site, contenant une balise Meta de description unique, s'affiche dans les résultats de recherche.* 

#### **Consignes relatives à la création de balises Meta de description pertinentes**

 **Résumez le contenu de la page de façon pertinente** - Rédigez une description pouvant à la fois informer et intéresser les utilisateurs lorsque la balise Meta de description s'affiche comme extrait dans les résultats de recherche.

Évitez :

- de rédiger une balise Meta de description sans lien direct avec le contenu de la page ;
- d'utiliser des descriptions génériques telles que "Ceci est un site Web" ou "Page sur les cartes de baseball" ;
- de remplir la balise de description de mots clés uniquement ;
- de copier-coller l'intégralité du contenu du document dans la balise Meta de description.
- **Utilisez des descriptions uniques pour chaque page** L'utilisation de balises Meta de description distinctes pour chaque page permettent d'aider à la fois les utilisateurs et Google, surtout pour les recherches pouvant renvoyer plusieurs pages de votre domaine (par exemple les recherches effectuées à l'aide de l'[opérateur site:](http://www.brianwhite.org/2007/04/27/google-site-operator-an-ode-to-thee/)). Si votre site est constitué de milliers voire de millions de pages, une attribution manuelle de balises Meta de description n'est probablement pas envisageable. Dans ce cas, nous vous conseillons de générer automatiquement des balises Meta de description en fonction du contenu de chaque page.

Évitez :

 d'utiliser une seule et même balise Meta de description sur toutes les pages de votre site ou sur un grand nombre de pages.

### **Améliorez la structure de vos URL**

En créant des catégories et des noms de fichiers descriptifs pour les documents de votre page Web, vous améliorez l'organisation de votre site et facilitez en outre l'exploration de vos documents par les moteurs de recherche. Cela permet aussi de créer des URL plus faciles à exploiter, notamment pour les webmasters souhaitant renvoyer vers votre contenu. Les utilisateurs risquent d'être intimidés par des URL extrêmement longues et énigmatiques, contenant très peu de mots reconnaissables.

http://www.brandonsbaseballcards.com/folder1/1089257/x1/0000023a.htm

*URL vers une page de notre site de cartes de baseball qui pourrait décourager plus d'un utilisateur.* 

Ce type d'URL peut être déconcertant et peu convivial. Les utilisateurs auraient des difficultés à mémoriser l'URL par cœur ou à créer un lien pointant vers l'URL. En outre les utilisateurs pourraient penser qu'une partie de l'URL est inutile, surtout lorsque celle-ci affiche de nombreux paramètres méconnaissables. Ils pourraient laisser de côté une partie de l'URL et corrompre ainsi le lien.

Certains utilisateurs peuvent également établir un lien vers votre page en utilisant l'URL de la page en question comme texte ancré du lien. Lorsque votre URL contient des mots pertinents, elle fournit aux utilisateurs et aux moteurs de recherche plus d'informations sur la page que lorsqu'elle est composée d'un ID ou d'un paramètre portant un nom étrange.

POST BY: Kevin ON DATE: Oct. 10, 2008 2:30PM

Hey, I found this article on the rarest baseball cards. These cards are FTW

The link is http://www.brandonsbaseballcards.com/articles/ten-rarest-baseball-cards.htm

Les mots surlignés ci-dessous peuvent informer l'utilisateur ou le moteur de recherche sur le *contenu de la page cible avant même qu'ils ne suivent le lien.* 

Enfin, rappelez-vous que l'URL renvoyant vers un document s'affiche dans les résultats de recherche de Google, au-dessous du titre et de l'extrait du document. Tout comme le titre et l'extrait, le texte de l'URL s'affiche en gras lorsqu'il apparaît dans les résultats de recherche de l'utilisateur.

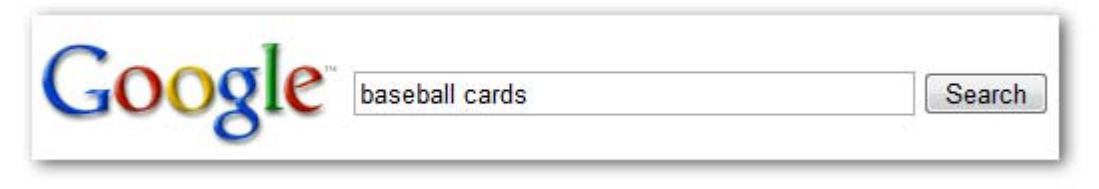

*Un utilisateur lance la recherche [cartes de baseball].* 

Brandon's Baseball Cards - Buy Cards, Baseball News, Card Prices Brandon's Baseball Cards provides a large selection of vintage and modern era baseball cards for sale. We also offer daily baseball news and events in ... www.brandonsbaseballcards.com/ - 30k - Cached - Similar pages

*Notre page d'accueil apparaît dans les résultats de recherche, accompagnée de l'URL qui est répertoriée sous le titre et l'extrait.* 

Vous trouverez ci-dessous un autre exemple présentant une URL de notre domaine pour une page contenant un article relatif aux cartes de baseball les plus rares. Les mots de l'URL sont plus susceptibles de retenir l'attention d'un utilisateur qu'un ID du type "www.brandonsbaseballcards.com/article/102125/".

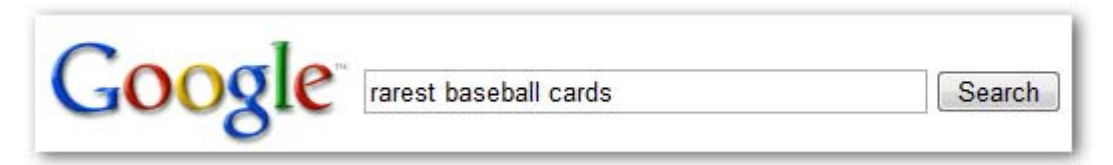

*Un utilisateur lance la recherche [cartes de baseball très rares].* 

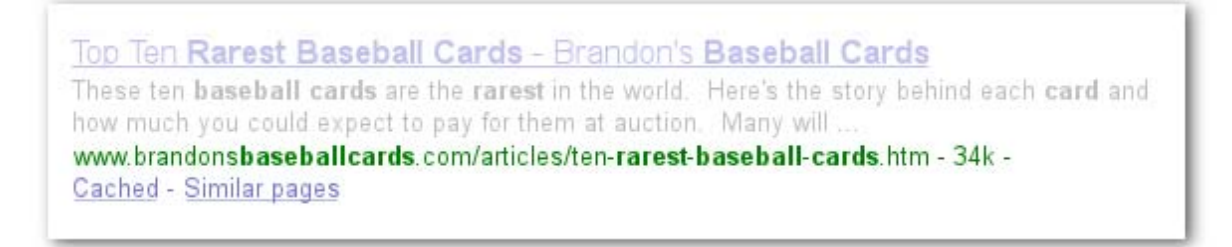

*Une page plus profonde avec une URL reflétant le type de contenu de la page s'affiche dans les résultats de recherche.* 

Google peut explorer tous types de structures d'URL, même lorsqu'elles sont complexes. Toutefois, dans l'intérêt des utilisateurs et des moteurs de recherche, il peut être utile de prendre le temps de simplifier vos URL autant que possible. Certains webmasters essaient d'y parvenir en transformant leurs [URL dynamiques](http://www.google.com/support/webmasters/bin/answer.py?answer=34431) en URL statiques. Ce procédé ne pose pas de problème à Google ; nous souhaitons néanmoins souligner que cette technique avancée peut, si elle n'est pas effectuée correctement, entraîner des problèmes lors de l'exploration de votre site. Pour plus d'informations sur la création de structures d'URL faciles à explorer, nous vous conseillons de consulter la page du centre d'aide pour les webmasters relative à la [création d'URL facilement explorables par Google.](http://www.google.com/support/webmasters/bin/answer.py?answer=76329)

#### **Consignes pour la création de structures d'URL**

 **Utilisez des mots dans vos URL -** Les URL contenant du texte correspondant au contenu et à la structure de votre site sont plus conviviales pour les visiteurs qui parcourent votre site. Les internautes mémorisent les URL plus facilement et sont plus susceptibles d'établir des liens vers ces URL.

Évitez :

- d'utiliser des URL trop longues avec des paramètres et ID de session inutiles ;
- de choisir des titres de pages généraux tels que "page1.html" ;
- d'utiliser des mots clés de façon excessive, tels que "cartes-baseball-cartesbaseball-cartes-baseball.htm".
- **Créez une structure de répertoire simple** Utilisez une structure de répertoire offrant une bonne organisation de votre contenu et permettant aux utilisateurs d'identifier facilement la partie de votre site dans laquelle ils se trouvent. Essayez d'utiliser votre structure de répertoires afin d'indiquer le type de contenu vers lequel renvoie l'URL en question. Évitez :
	- de créer des imbrications de sous-répertoires telles que ".../rép1/rép2/rép3/rép4/rép5/rép6/page.html" ;
	- d'utiliser des noms de répertoires sans lien direct avec leur contenu.
- **Utilisez une seule version d'URL pour renvoyer vers un document** Afin d'empêcher que certains utilisateurs établissent des liens vers une version d'URL et d'autres vers une autre version d'URL (cela pourrait diviser la réputation du contenu entre les URL), essayez d'utiliser et de renvoyer vers une seule URL dans la structure et le système de liens internes de vos pages. Si vous constatez que les utilisateurs accèdent au même contenu via différentes URL, vous pouvez résoudre le problème en définissant une [redirection 301](http://www.google.com/support/webmasters/bin/answer.py?answer=93633) afin de rediriger vos URL non favorites vers l'URL principale des pages concernées.

Évitez :

- que les pages de vos sous-domaines et du répertoire racine (par exemple "domaine.com/page.htm" et "sous.domaine.com/page.htm") accèdent au même contenu ;
- de mélanger les versions www. et autres versions de vos URL dans la structure de votre système de liens interne ;
- d'utiliser des lettres majuscules dans les URL (de nombreux utilisateurs s'attendent à voir des lettres minuscules dans les URL et les mémorisent plus facilement).

### **Facilitez la navigation sur votre site**

La navigation sur un site Web est importante et doit permettre aux visiteurs du site de trouver facilement le contenu recherché. Elle permet également aux moteurs de recherche de saisir l'importance que le webmaster accorde aux différents contenus de son site. Même si les résultats de recherche de Google sont fournis au niveau de chaque page, Google attribue une certaine importance à comprendre le rôle d'une page dans l'ensemble du site.

Tous les sites disposent d'une page d'accueil ou d'une page "racine", qui représente la page la plus fréquentée d'un site et le point de départ pour la navigation de nombreux utilisateurs. À moins que votre site ne soit composé que de quelques pages, vous devriez essayer de vous demander comment les visiteurs accèdent d'une page générale (votre page racine) à une page au contenu plus précis. Disposez-vous d'un certain nombre de pages sur un thème donné ? Le cas échéant, serait-il

utile de créer une page décrivant ces pages similaires (par exemple page racine > liste des thèmes similaires > thème spécifique) ? Proposez-vous des centaines de produits différents qui doivent être classés dans différentes pages de catégories et de sous-catégories ?

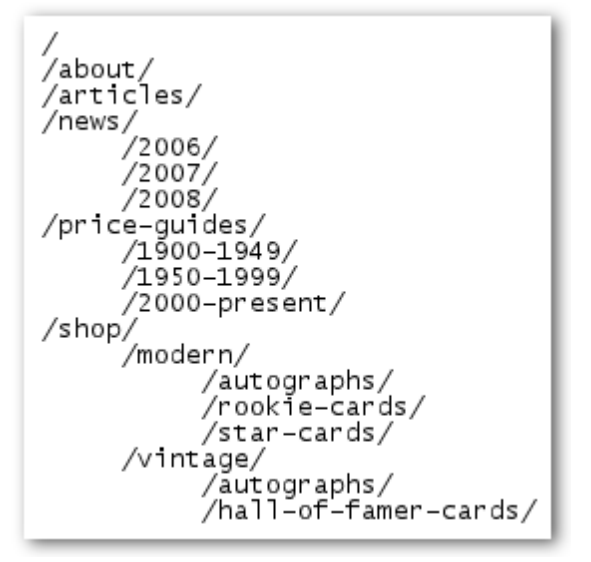

*Structure du répertoire pour notre petit site Web sur les cartes de baseball.* 

Un sitemap (ou plan de site) est une simple page de votre site affichant la structure de votre site Web. Il correspond en général à une liste hiérarchique des pages de votre site. Les visiteurs peuvent visiter cette page lorsqu'ils rencontrent des difficultés à trouver des pages de votre site. Cette page est principalement destinée aux visiteurs de votre site. Notez toutefois qu'elle est également consultée par les moteurs de recherche, qui optimisent ainsi l'exploration des pages de votre site.

Un fichier sitemap XML correspond à un fichier que vous envoyez via les [Outils Google pour les](https://www.google.com/webmasters/tools/)  [webmasters](https://www.google.com/webmasters/tools/) afin de permettre à Google de découvrir et d'explorer les différentes pages de votre site. Les sitemaps vous permettent en outre d'indiquer à Google la version d'URL que vous souhaitez définir comme la version canonique (p. ex. http://brandonsbaseballcards.com/ ou http://www.brandonsbaseballcards.com/. En savoir plus sur [les domaines favoris](http://www.google.com/support/webmasters/bin/answer.py?answer=44231)). Google a contribué au développement du [script du Générateur Sitemap,](https://www.google.com/webmasters/tools/docs/en/sitemap-generator.html) un script open source qui vous permet de créer un fichier sitemap pour votre site. Pour en savoir plus sur les sitemaps, consultez le [guide relatif aux](http://www.google.com/support/webmasters/bin/answer.py?answer=40318)  [fichiers sitemaps](http://www.google.com/support/webmasters/bin/answer.py?answer=40318) que vous pouvez trouver dans le centre d'aide pour les webmasters.

#### **Consignes relatives à la navigation sur un site**

 **Créez une hiérarchie structurée de façon naturelle et intuitive -** Facilitez autant que possible la navigation des utilisateurs en leur permettant d'accéder, à partir du contenu général de votre site, à la section proposant le contenu spécifique qu'ils recherchent. Ajoutez des pages de navigation si nécessaire et intégrez-les efficacement à votre système de liens internes.

Évitez :

- de créer des toiles complexes de liens de navigation, c'est-à-dire de relier chaque page de votre site à toutes les autres pages ;
- de dépasser les limites en coupant et fractionnant votre contenu (il faut une vingtaine de clics pour atteindre le contenu de liens profonds).
- **Utilisez principalement du texte pour tous les éléments de navigation** En contrôlant la majorité de la navigation page après page sur votre site via des liens textuels, vous facilitez l'exploration de votre site par les moteurs de recherche et leur permettez de mieux comprendre sa structure. De nombreux utilisateurs préfèrent cette approche, notamment sur certains ordinateurs qui ne prennent pas en charge Flash ou JavaScript. Évitez :
	- de proposer une navigation basée uniquement sur des menus déroulants, des images ou des animations. (En effet de nombreux moteurs de recherche, bien que ce ne soit pas le cas de tous, sont en mesure de détecter de tels liens sur un site, mais si un utilisateur peut accéder à toutes les pages d'un site à l'aide de liens de texte ordinaires, l'accessibilité de votre site en sera améliorée. Découvrez [comment Google traite les fichiers non textuels.](http://www.google.com/support/webmasters/bin/answer.py?answer=72746))
- **Utilisez une navigation sous forme de "fils d'Ariane"**  Les fils d'Ariane correspondent à une ligne de liens internes affichés en haut ou en bas de la page consultée, qui permet aux visiteurs de revenir en un clic à la page précédente ou à la page racine du site. La plupart des fils d'Ariane incluent en premier lieu la page générale (le plus souvent la page racine) en commençant par la gauche, suivie de sections plus spécifiques répertoriées à droite du premier lien.

#### Brandon's Baseball Cards > Articles > Top Ten Rarest Baseball Cards

*Fils d'Ariane qui s'affichent sur une page d'article plus profonde de notre site.* 

 **Ajoutez un sitemap HTML à votre site et utilisez un fichier sitemap XML**- Cela peut s'avérer utile d'inclure dans votre site une simple page de sitemap avec des liens vers toutes les pages ou les pages les plus importantes de votre site (s'il en contient des centaines ou des milliers). Créez un fichier sitemap XML pour votre site afin de vous assurer que les moteurs de recherche découvrent les différentes pages de votre site.

Évitez :

- de laisser expirer votre page de sitemap HTML avec des liens brisés ;
- de créer un sitemap HTML qui répertorie simplement les pages sans les organiser, par exemple, par thème.

 **Pensez à ce qui pourrait arriver lorsqu'un utilisateur supprime une partie de votre URL** - Certains utilisateurs peuvent naviguer sur votre site de façon bizarre. Vous devriez anticiper leur comportement. Par exemple, au lieu d'utiliser les fils d'Ariane sur la page, un utilisateur peut supprimer une partie de l'URL en espérant trouver du contenu plus général. La personne en question peut, par exemple, consulter la page http://www.brandonsbaseballcards.com/news/2008/upcoming-baseball-card-shows.htm, puis saisir http://www.brandonsbaseballcards.com/news/2008/ dans la barre d'adresse de navigation, en croyant que le navigateur affichera ainsi toutes les actualités de 2008. Votre site est-il préparé afin de renvoyer tout de même du contenu dans un tel cas, ou l'utilisateur obtient-il une erreur 404 ("page introuvable") ? Avez-vous déjà songé à déplacer un niveau de répertoire dans http://www.brandonsbaseballcards.com/news/ ?

 **Proposez une page 404 utile**- Les utilisateurs accèdent parfois à des pages inexistantes de votre site, notamment en suivant un lien brisé ou en saisissant une fausse URL. En proposant une [page 404 personnalisée](http://www.google.com/support/webmasters/bin/answer.py?answer=93641) qui redirige les utilisateurs vers une page existante de votre site, vous améliorez la navigation et l'expérience de l'utilisateur sur votre site. Votre page 404 devrait probablement proposer un lien vers votre page racine et pourrait également fournir des liens vers du contenu populaire ou similaire de votre site. Google fournit un [gadget 404](http://googlewebmastercentral.blogspot.com/2008/08/make-your-404-pages-more-useful.html) que vous pouvez intégrer dans votre page 404 afin d'y inclure automatiquement de nombreuses fonctionnalités utiles. Vous pouvez également utiliser les Outils Google pour les webmasters afin de trouver les [sources des URL provoquant des](http://googlewebmastercentral.blogspot.com/2008/10/webmaster-tools-shows-crawl-error.html)  [erreurs "not found" \("introuvable"\)](http://googlewebmastercentral.blogspot.com/2008/10/webmaster-tools-shows-crawl-error.html).

Évitez :

- de permettre l'indexation de vos pages 404 dans les moteurs de recherche (assurez-vous que votre serveur Web est configuré afin de renvoyer un code [d'état HTTP 404](http://www.w3.org/Protocols/rfc2616/rfc2616-sec10.html) lorsque des pages inexistantes sont demandées) ;
- de fournir uniquement un message vague de type "Introuvable", "404" ou de ne proposer aucune page 404 ;
- d'utiliser une conception pour vos pages 404 qui n'est pas cohérente avec le reste de votre site.

### **Proposez du contenu et des services de qualité**

Créer du contenu attrayant et utile aura sans doute plus d'impact sur votre site Web que chacun des autres points traités ici. Les utilisateurs reconnaissent du bon contenu lorsqu'ils le voient par euxmêmes et sont alors susceptibles de rediriger d'autres utilisateurs vers le contenu en question. Pour faire connaître votre contenu, ces utilisateurs peuvent publier des messages sur des blogs, recourir à des services de médias sociaux, des e-mails, des forums ou utiliser tout autre procédé de diffusion d'informations. Le buzz généré par les recherches naturelles ou par le "bouche-à-oreille" contribue réellement à forger la réputation de votre site auprès des utilisateurs et de Google, et pour cela, vous devez proposer du contenu de qualité.

#### Rare Baseball Cards You Wished You Owned

Posted by Shaun on October 1, 2008 @ 8:25PM - Filed under Vintage Cards

Brandon's Baseball Cards recently posted a neat article on the rarest cards in known existence. You might have heard of some of them, but a few will be a surprise to you. Check it out!

*Un propriétaire de blog découvre une partie de votre contenu, l'apprécie et y fait référence dans un message de blog.* 

Vous trouverez ci-dessous quelques consignes utiles pour la création de contenu attrayant, quel qu'en soit le thème :

#### **Consignes pour la création de contenu**

 **Rédigez du texte facile à lire**- Les utilisateurs apprécient le contenu bien rédigé et facile à comprendre.

Évitez :

- de rédiger du texte peu soigné et contenant de nombreuses fautes de grammaire ou d'orthographe ;
- d'intégrer du texte dans des images pour fournir du contenu textuel (les utilisateurs souhaitent peut-être copier-coller le texte et les moteurs de recherche ne sont pas en mesure de le lire).
- **Organisez votre contenu et délimitez correctement les différents thèmes traités**  Organiser votre contenu peut être utile afin que les visiteurs délimitent facilement le début et la fin des différents thèmes traités. En divisant votre contenu en fragments ou parties, vous permettez aux utilisateurs de retrouver plus rapidement le contenu recherché. Évitez :
	- de rassembler une grande quantité de textes sur différents sujets sur une même page sans créer de paragraphes, de sous-titres ou de séparation visuelle à l'aide d'éléments de mise en page.
- **Utilisez un langage approprié**  Réfléchissez aux termes de recherche qu'un utilisateur peut utiliser pour rechercher une partie de votre contenu. Les utilisateurs connaissant très bien un sujet risquent d'utiliser d'autres termes de recherche qu'un utilisateur qui ne s'est pas encore penché sur le sujet donné. Par exemple un fan avéré de baseball peut lancer une recherche sur [nlcs], l'acronyme pour la National League Championship Series (série de championnat de la Ligue nationale de baseball), tandis qu'un fan novice peut utiliser un terme de recherche plus général tel que [baseball playoffs] (série éliminatoire). Si vous anticipez ces différences dans le comportement des utilisateurs lors de leurs recherches et en tenez compte lorsque vous rédigez votre contenu (en utilisant un bon mélange d'expressions de mots clés), vous pouvez obtenir des résultats positifs. Google AdWords propose un [Générateur de mots clés](https://adwords.google.com/select/KeywordToolExternal) pratique qui vous permet de découvrir de nouvelles variations de mots clés et de voir les tendances de recherche approximatives pour chaque mot clé. En outre, les Outils Google pour les webmasters vous indiquent les [requêtes les](http://www.google.com/webmasters/edu/quickstartguide/sub1guide5.html)  [plus fréquentes](http://www.google.com/webmasters/edu/quickstartguide/sub1guide5.html) dans lesquelles figure votre site et celles ayant dirigé le plus d'utilisateurs vers votre site.
- **Créez du contenu actualisé et unique**  Un contenu actualisé vous permet non seulement de fidéliser votre public existant, mais aussi d'attirer de nouveaux visiteurs. Évitez :
	- de "réchauffer" (ou même de copier) du contenu existant sans valeur ajoutée ou peu utile pour les utilisateurs ;
	- de proposer des versions dupliquées ou très similaires de votre contenu à travers votre site. (En savoir plus sur le [contenu dupliqué](http://www.google.com/support/webmasters/bin/answer.py?answer=66359).)
- **Proposez du contenu ou des services exclusifs**  Pensez à créer un nouveau service utile, qu'aucun autre site ne propose. Vous pourriez également rédiger un article de recherche original, publier un article d'actualités sensationnel ou tirer profit de votre base d'utilisateurs unique. D'autres sites ne disposent peut-être pas des ressources ou de l'expertise requise pour entreprendre de telles actions.

 **Créez votre contenu avant tout pour vos utilisateurs et non pour les moteurs de recherche** - En créant un site répondant aux besoins de vos visiteurs, tout en vous assurant que votre site est facilement accessible aux moteurs de recherche, vous obtenez généralement des résultats positifs.

Évitez :

- d'insérer trop de mots clés inutiles destinés uniquement aux moteurs de recherche, mais gênants ou dénués de sens pour les utilisateurs ;
- d'utiliser des blocs de texte tels que "fautes d'orthographe courantes utilisées pour accéder à cette page" qui ne sont d'aucune utilité réelle pour les internautes ;
- de [masquer du texte pour les utilisateurs,](http://www.google.com/support/webmasters/bin/answer.py?answer=66353) tout en l'affichant pour les moteurs de recherche.

### **Optimisez votre texte d'ancrage**

Le texte d'ancrage d'un lien correspond au texte du lien qui s'affiche pour les utilisateurs et sur lequel ils peuvent cliquer. Ce texte est placé entres les balises d'ancrage <a href="..."></a>.

<a href="http://www.brandonsbaseballcards.com/articles/ten-rarestbaseball-cards.htm">Top ten rarest baseball cards</a>

*Le présent texte d'ancrage décrit le contenu de l'une de nos pages d'articles de façon pertinente.* 

Ce texte informe l'utilisateur et Google sur le contenu de la page vers laquelle vous établissez le lien. Les liens sur votre page peuvent être internes, c.-à-d. pointer vers d'autres pages de votre site, ou externes, c.-à-d. renvoyer vers du contenu sur d'autres sites. Dans les deux cas, plus le texte d'ancrage est pertinent, plus il facilitera la navigation des utilisateurs et plus il permettra à Google de saisir le contenu de la page vers laquelle vous établissez le lien.

#### **Consignes pour l'utilisation de texte d'ancrage pertinent**

 **Choisissez du texte descriptif** - Le texte d'ancrage que vous utilisez pour un lien doit fournir au moins une idée approximative sur le contenu de la page vers laquelle le lien renvoie.

Évitez :

- de rédiger du texte d'ancrage générique, tel que "page", "article" ou "cliquez ici" ;
- d'utiliser du texte hors-sujet ou sans lien direct avec le contenu de la page vers laquelle il renvoie ;
- dans la plupart des cas, d'utiliser l'URL de la page comme texte d'ancrage (bien qu'il y ait des utilisations légitimes de ce procédé, notamment lorsque vous faites la promotion de l'adresse d'un nouveau site Web ou lorsque vous y faites référence).
- **Rédigez du texte concis**  Essayez de rédiger du texte court mais descriptif, comme quelques termes ou une expression courte.

Évitez :

- de rédiger un texte d'ancrage trop long, tel qu'une phrase longue ou un petit paragraphe de texte.
- **Formatez vos liens afin qu'ils soient faciles à repérer** Permettez aux utilisateurs de différencier facilement le texte normal du texte d'ancrage de vos liens. Votre contenu perd son utilité si les utilisateurs manquent les liens ou cliquent dessus par inadvertance. Évitez :
	- d'utiliser un feuille CSS ou un formatage de texte qui ne différencie pas vos liens du texte ordinaire de votre site.
- **Pensez à utiliser du texte d'ancrage pour les liens internes également** Lorsque vous pensez aux liens, vous prenez surtout en compte les liens pointant vers des sites Web externes. Toutefois, en accordant plus d'importance au texte d'ancrage utilisé pour les liens internes de votre site, vous facilitez la navigation et l'exploration de votre site par les utilisateurs et par Google.

Évitez :

- d'utiliser du texte d'ancrage rempli de mots clés ou au texte trop long, destiné uniquement aux moteurs de recherche ;
- de créer des liens inutiles qui ne constituent aucune aide pour les utilisateurs lorsqu'ils naviguent sur votre site.

### **Utilisez de façon appropriée les balises d'en-tête**

Les balises d'en-tête (à ne pas confondre avec les balises HTML <head> ou les en-têtes HTTP) sont utilisées pour structurer votre page pour les utilisateurs. Il existe six tailles de balises d'en-tête, de la balise <h1>, la plus importante et jusqu'à la balise <h6> qui clôture cette liste.

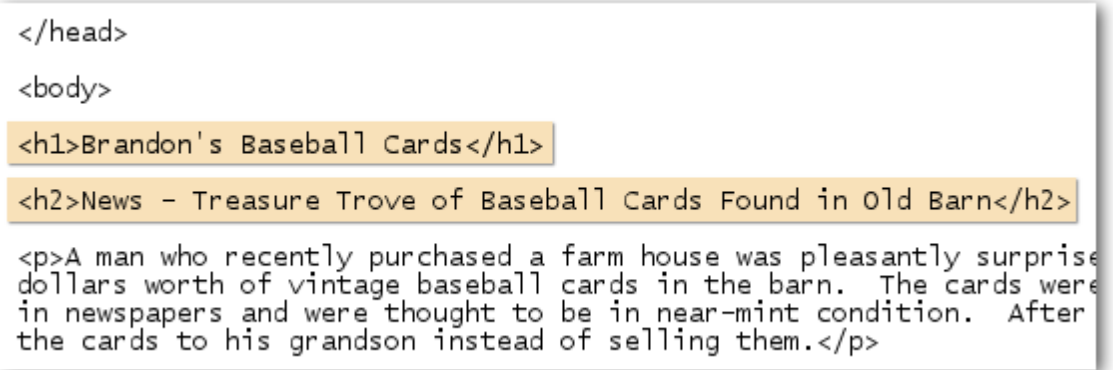

*Sur une page contenant un article d'actualité, nous pouvons insérer le titre de notre site dans une balise <h1> et le thème de l'article dans une balise <h2>.* 

Les balises d'en-tête agrandissent généralement le texte qu'elles contiennent, le mettant ainsi en évidence par rapport au texte normal de la page. Cet élément visuel indique par conséquent aux utilisateurs que le texte est important et qu'il pourrait les aider à cerner le type de contenu décrit sous le texte d'en-tête. En utilisant différentes tailles d'en-tête, vous créez une structure hiérarchique pour votre contenu, ce qui facilite l'exploration de votre document par les utilisateurs.

#### **Consignes pour l'utilisation de balises d'en-tête**

 **Imaginez que vous rédigez un résumé** - Rassemblez vos idées afin de définir les points principaux et quelques points secondaires du contenu de la page, comme si vous rédigiez un compte rendu pour un grand journal, et choisissez l'emplacement des balises d'en-tête de façon appropriée.

Évitez :

- de placer du texte inutile pour la définition de la structure de la page entre des balises d'en-tête ;
- d'utiliser des balises d'en-tête où il serait plus approprié d'utiliser des balises telles que <em> et <strong> ;
- de passer d'une taille d'en-tête à une autre de façon incohérente.
- **Utilisez les en-têtes sur la page avec modération** Utilisez des balises d'en-tête quand cela semble nécessaire. Si vous utilisez trop de balises d'en-tête sur une page vous pouvez empêcher les utilisateurs d'analyser correctement le contenu et de déterminer le début et la fin des différents thèmes abordés.

Évitez :

- d'utiliser trop de balises d'en-tête sur la page ;
- d'intégrer l'ensemble du texte d'une page dans une balise d'en-tête ;
- d'utiliser des balises d'en-tête dans le seul but de mettre en forme le texte et non pas afin de structurer le contenu.

### **Optimisez l'utilisation des images**

Les images peuvent vous sembler être un élément tout simple et basique de votre page, mais vous pouvez en optimiser l'utilisation. Toutes les images peuvent avoir un nom de fichier et un attribut "alt" distinct et vous pouvez tirer un bénéfice de ces deux éléments.

L'attribut "alt" vous permet de fournir un texte alternatif pour l'image, au cas où, pour une raison ou une autre, elle ne puisse pas être affichée.

```
<img src="http://www.brandonsbaseballcards.com/img/2008-world-series-
baseball.jpg" alt="2008 Signed World Series Baseball" />
```
*Dans cet exemple, notre texte "alt" décrit l'image de façon concise mais pertinente.* 

Pourquoi utiliser cet attribut ? Lorsqu'un utilisateur consulte votre site sur un navigateur qui ne prend pas en charge les images ou à l'aide de technologies alternatives, telles que les lecteurs d'écran, le contenu des attributs alt fournit des informations sur l'image.

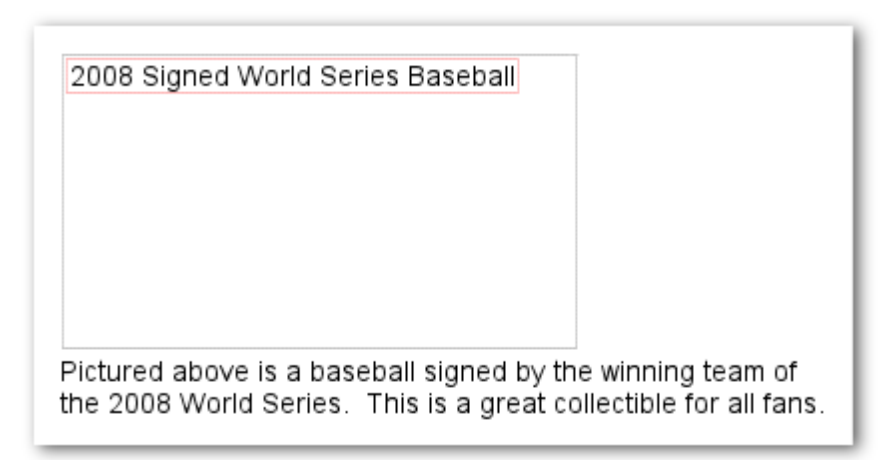

*Pour une raison quelconque, notre image ne s'est pas affichée ; elle a toutefois été remplacée par le texte "alt".* 

En outre, lorsque vous utilisez une image en tant que lien, le texte "alt" de l'image aura une fonction identique à celle du texte d'ancrage d'un lien textuel. Toutefois, nous vous conseillons de ne pas utiliser trop d'images servant de liens dans la navigation de votre site, lorsque des liens textuels pourraient être tout aussi appropriés. Enfin, en optimisant les noms de fichiers et textes "alt" de vos images, vous permettez à des projets ou technologies de recherche d'images, tels que [Google](http://images.google.com/)  [Recherche d'images](http://images.google.com/) de mieux comprendre vos images.

#### **Consignes pour les images**

 **Utilisez des noms de fichiers concis et descriptifs** - Comme de nombreuses autres parties de la page destinées à l'optimisation pour les moteurs de recherche, les noms de fichiers et textes "alt" (pour les langues ASCII) sont plus efficaces lorsqu'ils sont concis et descriptifs.

Évitez :

- d'utiliser des noms de fichiers génériques, tels que "image1.jpg", "im.gif", "1.jpg" dans la mesure du possible (certains sites contenant des milliers d'images peuvent recourir à une attribution automatique de titres aux images) ;
- de rédiger des noms de fichiers trop longs ;
- de remplir le texte "alt" de mots clés ou de copier-coller des phrases entières dans ces attributs.
- **Indiquez un texte "alt" lorsque vous utilisez des images comme liens**  Si vous décidez d'utiliser une image en tant que liens, indiquez un texte "alt". Cela permet à Google de comprendre le contenu de la page vers laquelle vous établissez le lien. Imaginez que vous écrivez un texte d'ancrage pour un lien textuel.

Évitez :

- de rédiger des textes alt trop longs qui pourraient être considérés comme du spam ;
- d'utiliser uniquement des liens graphiques pour la navigation de votre site.
- **Sauvegardez les images dans un répertoire prévu à cet effet**  Au lieu de répartir vos fichiers images dans différents répertoires et sous-répertoires dispersés dans votre domaine, pensez à conserver toutes vos images dans un seul répertoire (p. ex. brandonsbaseballcards.com/images/). Cela simplifie le chemin d'accès vers vos images.

Guide de démarrage Google - Optimisation pour les moteurs de recherche, Version 1.1, date de publication :

 **Utilisez des types de fichiers pris en charge par la plupart des navigateurs** - La plupart des navigateurs prennent en charge les formats d'image [JPEG,](http://en.wikipedia.org/wiki/JPEG) [GIF,](http://en.wikipedia.org/wiki/GIF) [PNG](http://en.wikipedia.org/wiki/Portable_Network_Graphics) et [BMP.](http://en.wikipedia.org/wiki/BMP_file_format) Il est également conseillé d'utiliser un nom de fichier avec une extension correspondant au type de fichier.

### **Utilisez efficacement votre fichier robots.txt**

Un fichier "robots.txt" indique aux moteurs de recherche s'ils peuvent accéder, et par conséquent, explorer certaines parties de votre site. Ce fichier, que vous devez intituler "robots.txt", se place dans le répertoire racine de votre site.

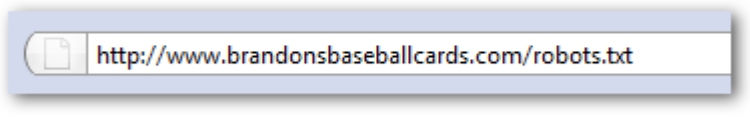

*Adresse de notre fichier robots.txt.* 

```
User-agent: *Disallow: /images/
Disallow: /search
```
*Aucun des robots de moteurs de recherche conformes (signalés par le caractère \*) ne devrait accéder au contenu situé dans /images/ ou à toute URL dont le chemin d'accès débute par /search, ni explorer ce contenu.* 

Vous souhaitez peut-être empêcher l'exploration de certaines pages de votre site, car vous estimez qu'elles ne sont d'aucune utilité pour les utilisateurs lorsqu'elles figurent dans leurs résultats de recherche. Vous trouverez sur le site des Outils Google pour les webmasters un générateur de fichier [robots.txt](http://googlewebmastercentral.blogspot.com/2008/03/speaking-language-of-robots.html) facile à utiliser, qui vous permettra de créer un fichier robots.txt afin d'empêcher l'exploration de vos pages par les moteurs de recherche. Remarque : si votre site utilise des sousdomaines et que vous souhaitiez empêcher l'exploration de certaines pages d'un sous-domaine donné, vous devrez créer un fichier robots.txt distinct, propre au sous-domaine en question. Pour plus d'informations sur les fichiers robots.txt, nous vous conseillons le présent guide du centre d'aide pour les webmasters relatif à l'[utilisation de fichiers robots.txt.](http://www.google.com/support/webmasters/bin/answer.py?answer=40360)

D'autres méthodes vous permettent d'empêcher l'affichage de contenu dans les résultats de recherche. Vous pouvez par exemple ajouter le paramètre "NOINDEX" à vos balises Meta robots, utiliser .htaccess pour protéger par mot de passe vos répertoires, ou encore accéder aux Outils Google pour les webmasters afin de supprimer du contenu ayant déjà fait l'objet d'une exploration. Matt Cutts, ingénieur chez Google, aborde dans une vidéo très utile, tous les [aspects importants à](http://googlewebmastercentral.blogspot.com/2008/01/remove-your-content-from-google.html)  [surveiller pour chacune des méthodes de blocage d'URL.](http://googlewebmastercentral.blogspot.com/2008/01/remove-your-content-from-google.html)

#### **Consignes pour l'utilisation de fichiers robots.txt**

- **Utilisez des méthodes plus sécurisées pour tout contenu confidentiel**  Ne vous fiez pas simplement aux fichiers robots.txt pour protéger du matériel confidentiel ou privé. En effet, les moteurs de recherche peuvent tout de même indexer les URL que vous bloquez (en affichant uniquement l'URL, sans titre, ni extrait) lorsqu'ils indexent des liens vers ces URL au cours d'explorations ailleurs sur le Web (tels que les journaux de provenance). En outre, des moteurs de recherche non conformes ou illicites qui n'acceptent pas le "Robots Exclusion Standard" (standard pour l'exclusion des moteurs de recherche) peuvent ignorer les instructions de votre fichier robots.txt. Enfin, un utilisateur curieux pourrait analyser les répertoires ou sous-répertoires indiqués dans votre fichier robots.txt et deviner l'URL du contenu que vous souhaitez protéger. Le cryptage du contenu ou la protection du contenu par mot de passe à l'aide d'un .htaccess sont des solutions plus sûres.
	- Évitez :
		- d'autoriser l'exploration de pages ressemblant à une page des résultats de recherche (les utilisateurs n'aiment pas quitter une page des résultats de recherche, puis arriver sur une autre page des résultats de recherche sans utilité ou valeur pour eux) ;
		- d'autoriser l'exploration d'un grand nombre de pages générées automatiquement et contenant le même contenu ou du contenu très similaire : "Ces 100 000 pages presque dupliquées devraient-elle vraiment figurer dans l'index d'un moteur de recherche ?" ;
		- d'autoriser l'exploration d'URL créées suite à l'utilisation de services de proxy.

## **Prenez en compte l'attribut rel="nofollow" pour les liens**

En attribuant la valeur "nofollow" à l'élément "rel" d'un lien, vous indiquez à Google de ne pas suivre certains liens de votre site ou de ne pas transmettre la réputation de votre page aux pages vers lesquelles des liens renvoient. Ne pas suivre un lien consiste à ajouter l'attribut rel="nofollow" à la balise d'ancrage d'un lien.

<a href="http://www.shadyseo.com/" rel="nofollow">Comment spammer</a>

*Si vous établissez un lien vers un site auquel vous ne faites pas confiance et ne souhaitez pas transmettre la réputation de votre site, utilisez un "nofollow".* 

Quand est-ce que cela peut être utile ? Si votre site dispose d'un blog et autorise les commentaires publics, les liens contenus dans ces commentaires peuvent transmettre votre réputation à des pages pour lesquelles vous ne souhaitez pas vous porter pas garant. Les zones de commentaires de blogs contiennent très probablement des commentaires de type spam. En interdisant de suivre les liens ajoutés par les utilisateurs, vous vous assurez que vous ne transmettez pas la bonne réputation de votre site durement forgée à un site à caractère de spam. De nombreux kits de logiciels de blogs

attribuent automatiquement l'attribut "nofollow" aux commentaires des utilisateurs. Toutefois, une configuration manuelle est possible pour la plupart des logiciels qui n'attribuent pas cette valeur automatiquement. Ce conseil vaut également pour les autres rubriques de votre site proposant du contenu généré par les utilisateurs, tels que les livres d'or, les forums, les différentes plate-formes de partage d'opinions, les listes référentes, etc. Si vous êtes prêt à vous porter garant pour les liens ajoutés par des tiers (par exemple, si vous faites confiance à un utilisateur laissant fréquemment des conseils sur votre site), vous n'avez pas besoin d'utiliser l'attribut "nofollow" sur les liens. Toutefois, si vous renvoyez des liens vers de liens que Google considère comme du spam, vous pouvez mettre en danger la réputation de votre propre site. Le centre d'aide pour les webmasters vous propose davantage de conseils concernant l'utilisation de procédés permettant de *lutter contre le spam* sur votre site, notamment les CAPTCHA et l'activation de la modération des commentaires.

CheapPillz said... on 10/12/08 - 3:25PM

Hi, nice site!

Check out my site cheap viagra. Thanks!

*Un spammer publie un commentaire en réponse à l'un de nos messages d'actualités, en espérant ainsi obtenir une partie de la réputation de notre site.* 

Vous pouvez également utiliser l'attribut "nofollow" lorsque vous rédigez du contenu et souhaitez faire une référence à un site Web, sans pour autant lui transmettre la réputation du vôtre. Imaginez par exemple que vous rédigez un message de blog au sujet du spam dans les commentaires et que vous souhaitiez attirer l'attention sur un site ayant récemment publié du spam dans les commentaires de votre blog. Vous souhaitez avertir les autres utilisateurs du site et incluez donc le lien vers le site en question dans votre contenu. Vous ne souhaitez néanmoins certainement pas transmettre, via le lien, une partie de votre réputation au site en question. Vous pouvez alors utiliser un "nofollow".

Enfin, si vous souhaitez attribuer un "nofollow" à tous les liens d'une page, vous pouvez l'ajoutez à votre balise Meta robots, qui est placée dans la balise <head> du code HTML de la page en question. Le blog du centre Google pour les webmasters vous propose un message utile sur l'utilisation de [balises Meta robots.](http://googlewebmastercentral.blogspot.com/2007/03/using-robots-meta-tag.html) Cette méthode est rédigée au format <meta name="robots" content="nofollow">.

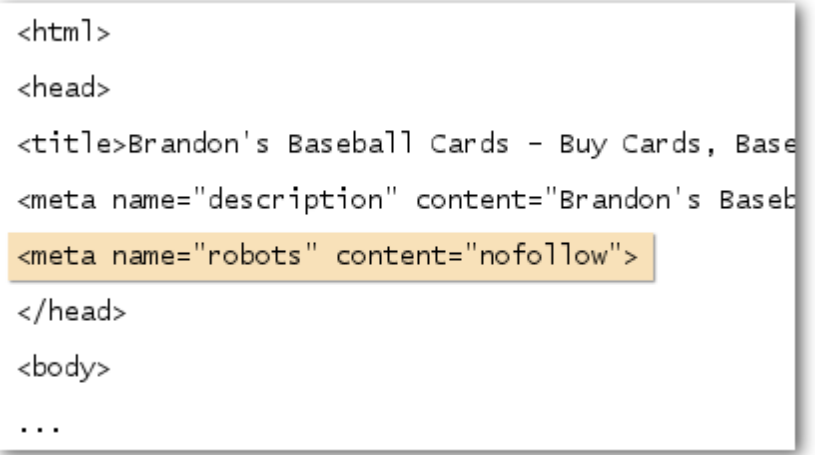

*Dans notre exemple, l'attribut "nofollow" s'applique à tous les liens de la page.* 

### **Faites une promotion appropriée de votre site**

La plupart des liens externes pointant vers votre site sont acquis au fil du temps, à mesure que les utilisateurs découvrent votre contenu via des recherches ou autre méthode et décident d'établir un lien vers votre contenu. Chez Google toutefois, nous avons conscience du fait que vous souhaiteriez faire connaître votre site à d'autres utilisateurs et présenter le travail et le temps que vous avez investis dans l'élaboration de votre contenu. En promouvant efficacement votre nouveau contenu, vous accélérez sa visibilité auprès des utilisateurs intéressés par son thème. Comme pour la plupart des points abordés dans ce document, une application trop vigoureuse de ces recommandations pourrait nuire á la réputation de votre site.

#### **Consignes pour la promotion de votre site Web**

- **Laissez un commentaire sur votre blog pour attirer l'attention sur du nouveau contenu ou des nouveaux services** - Publiez votre propre message de blog informant les visiteurs que vous avez ajouté du nouveau contenu à votre site ; c'est la manière la plus efficace pour attirer l'attention des utilisateurs sur du nouveau contenu ou des nouveaux services. D'autre webmasters qui suivent de près votre site ou qui sont abonnées à vos flux RSS peuvent également reprendre et faire passer l'information.
- **N'oubliez pas la publicité hors ligne**  Cela peut également être fructueux de vous investir dans la publicité hors-ligne de votre société ou de votre site. Par exemple, si vous disposez d'un site pour votre société, assurez-vous que son URL est indiquée sur vos cartes de visites, les en-têtes de vos lettres, les affiches, etc. Vous pouvez également envisager d'envoyer régulièrement des newsletters par e-mail à vos clients, les informant ainsi sur le nouveau contenu du site Web de votre société.
- **Informez-vous sur les sites de médias sociaux**  Les sites construits autour de l'interaction et du partage des utilisateurs ont permis de proposer le contenu approprié aux groupes d'utilisateurs intéressés par un certain thème.

Évitez :

- de faire la promotion de chaque nouveau et petit fragment de contenu que vous créez, et mettez plutôt l'accent sur des éléments plus volumineux et intéressants ;
- d'impliquer votre site dans des schémas dans lesquels votre contenu est promu artificiellement en tête de liste des services.
- **Ajoutez votre société au Local Business Center de Google**  Si vous dirigez un commerce à proximité, vous pouvez ajouter vos informations et coordonnées professionnelles au [Local Business](https://www.google.com/local/add) de Google. Cela vous permettra d'atteindre des consommateurs sur Google Maps et la recherche sur le Web. Vous trouverez d'autres conseils relatifs à la [promotion de votre commerce à proximité](http://www.google.com/support/webmasters/bin/answer.py?answer=92319) dans le centre d'aide pour les webmasters.
- **Essayez d'atteindre les communautés similaires à celle de votre site**  Il y a des chances pour qu'un certain nombre de sites traitent des mêmes sujets que le vôtre. Cela peut être bénéfique d'établir le contact avec ces sites. Les sujets populaires abordés dans votre site niche ou votre communauté pourraient vous donner de nouvelles idées de contenu ou vous permettre de construire une bonne ressource communautaire.

Évitez :

- d'envoyer des liens de spam à tous les sites traitant d'un sujet similaire au vôtre ;
- d'acheter des liens d'autres sites dans le seul but d'améliorer le classement PageRank plutôt que de générer du trafic.

### **Utilisez les outils gratuits pour les webmasters**

La plupart des moteurs de recherche, y compris Google, proposent des outils pour les webmasters. Les [Outils pour les webmasters](http://www.google.com/webmasters/tools/) permettent aux propriétaires de sites Web de contrôler la façon dont Google interagit avec leur sites Web et leur permet d'obtenir de Google des informations utiles relatives à leur site. Le simple fait d'avoir recours aux Outils Google pour les webmasters ne vous permet pas d'obtenir un traitement de faveur pour votre site. Toutefois, cela vous permet d'identifier des problèmes éventuels qui, une fois réparés, vous permettront d'améliorer le classement de votre site dans les résultats de recherche. Grâce à ce service, les webmasters peuvent :

- découvrir pour quelles [parties du site Googlebot a rencontré des problèmes d'exploration](http://www.google.com/support/webmasters/bin/answer.py?answer=35120) ;
- transférer un fichier sitemap XML;
- [analyser et générer des fichiers robots.txt](http://www.google.com/support/webmasters/bin/answer.py?answer=35237) ;
- [supprimer des URL ayant déjà fait l'objet d'une exploration par Googlebot](http://www.google.com/support/webmasters/bin/answer.py?answer=61062) ;
- [définir le domaine favori](http://www.google.com/support/webmasters/bin/answer.py?answer=44231) ;
- [identifier les problèmes liés aux balises <title> et Meta de description](http://googlewebmastercentral.blogspot.com/2007/12/new-content-analysis-and-sitemap.html) ;
- comprendre [les requêtes les plus fréquentes utilisées pour accéder à un site](http://www.google.com/support/webmasters/bin/answer.py?answer=35252) ;
- avoir un aperçu de la façon [dont Googlebot voit vos pages](http://www.google.com/support/webmasters/bin/answer.py?answer=35255) ;
- [supprimer des liens de site indésirables](http://www.google.com/support/webmasters/bin/answer.py?answer=47334) que Google pourraient utiliser dans les résultats de recherche ;
- [recevoir une notification stipulant que le site porte atteinte aux conseils concernant la qualité](http://www.google.com/support/webmasters/bin/answer.py?answer=40052) et [envoyer un site en vue de son réexamen](http://www.google.com/support/webmasters/bin/answer.py?answer=35843).

Yahoo! ([Yahoo! Site Explorer](https://siteexplorer.search.yahoo.com/)) et Microsoft [\(Live Search Webmaster Tools](http://webmaster.live.com/)) proposent également des outils gratuits conçus pour les webmasters.

### **Profitez des services d'analyse Web**

Si vous avez amélioré l'exploration et l'indexation de votre site grâce aux outils Google pour les webmasters ou autres services, vous souhaitez sûrement curieux de connaître la nature du trafic vers votre site. Les programmes d'analyse Web tels que [Google Analytics](http://www.google.com/analytics/) sont une source de valeur qui vous permettent d'avoir un aperçu sur ces données. Grâce à ces services, vous pouvez :

- obtenir un aperçu de la façon dont les utilisateurs accèdent à votre site et se comportent sur vos pages ;
- découvrir le contenu le plus populaire de votre site ;
- mesurer l'impact des actions effectuées sur votre site en vue de son optimisation (par exemple la modification des balises Meta de description ou des balises title a-t-elle généré du trafic de la part des moteurs de recherche ?)

Pour les utilisateurs avancés, les informations fournies par une application d'analyse, combinées aux données provenant [de vos fichiers de journaux serveurs](http://httpd.apache.org/docs/1.3/logs.html) peuvent fournir des informations encore plus détaillées sur la façon dont les visiteurs interagissent avec vos documents (notamment les mots clés supplémentaires que les utilisateurs peuvent utiliser pour recherche votre site).

Enfin, Google propose un autre outil intitulé [Optimiseur de Site Google](http://www.google.com/websiteoptimizer) qui vous permet de faire différents essais afin de découvrir quelles modifications au niveau de la page pourraient produire le meilleur taux de conversion avec les utilisateurs. En combinaison avec Google Analytics et les Outils Google pour les Webmasters, ce service représente un moyen très efficace pour améliorer votre site (visionnez notre vidéo relative à l'utilisation de "[Google Trifecta"](http://www.youtube.com/watch?v=9yKjrdcC8wA)).

### **Ressources utiles pour les webmasters**

[Forum d'aide Google pour les webmasters](http://www.google.com/support/forum/p/Webmasters?hl=en) - Vous avez des questions ou des commentaires sur notre guide ? Contactez-nous.

[Blog du centre Google pour les webmasters](http://googlewebmastercentral.blogspot.com/) - Messages courants publiés par des utilisateurs Google concernant l'amélioration de votre site Web

[Centre d'aide Google pour les webmasters](http://www.google.com/support/webmasters/) - Ressources détaillées traitant des problèmes relatifs aux webmasters

[Outils Google pour les webmasters](http://www.google.com/webmasters/tools/) - Optimisez la façon dont Google interagit avec votre site Web [Conseils Google pour les webmasters](http://www.google.com/support/webmasters/bin/answer.py?answer=35769) - Conseils Google concernant le design, le contenu, les

aspects techniques et la qualité de votre site [Google Analytics](http://www.google.com/analytics/) - Découvrez d'où proviennent vos visiteurs, le contenu qu'ils consultent et repérez les changements

[Optimiseur de Site Google](http://www.google.com/websiteoptimizer) - Effectuez des essais sur vos pages pour découvrir les changements bénéfiques et inutiles

[Conseils pour le recrutement d'un référenceur](http://www.google.com/support/webmasters/bin/answer.py?answer=35291) - Conseils et aide pour le recrutement d'un référenceur

Sauf mention contraire, le contenu de ce document est régi par la licence Creative Commons Attribution 3.0.